# **Using call logs**

You can review calls made to and from your DHA-130 Dual-Mode IP/DECT phone by checking the call logs. Press the left soft key to enter the **MENU**, then select **CALL LOG**.

Here, you can check **MISSED** calls, **DIALED** calls, or **RECEIVED** calls, or you can clear one of these logs by selecting **CLEAR LOG** and selecting which call log you want to delete. From the main screen, you can also go directly to the **MISSED** call log by pressing left on the directional keypad, and you can go directly to the **DIALED** call log by pressing right on the directional keypad.

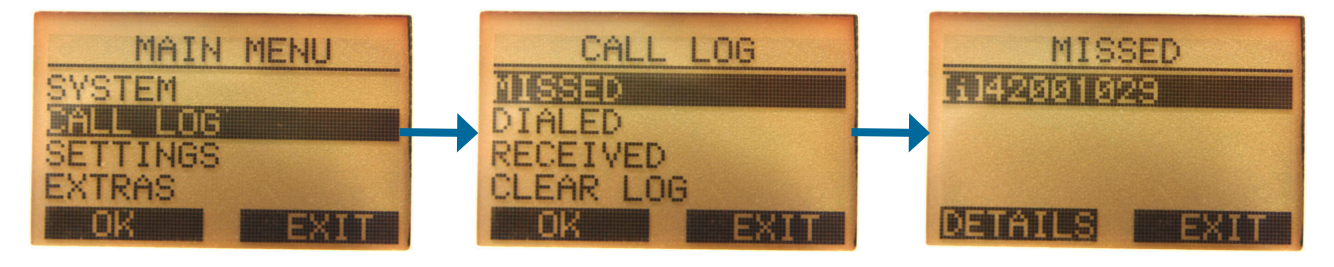

When viewing a call log, you can press the left soft key to view further **DETAILS** about the call. This lets you see the time and date of the call, and you can press the left soft key again to open the **OPTIONS** menu, which lets you **SAVE** the number to a new entry in your handset phonebook, or **DELETE** this information from the call log.

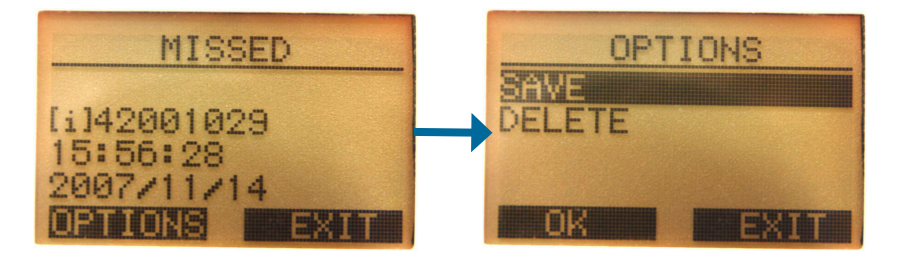

# **Paging your handset**

If you cannot find your handset, you can page your handset by pressing the Page button on the base station. This will ring all handsets registered to the base station, allowing you to easily find them. To stop paging the other handsets, press the left soft key on one of your handsets or press the Page button on the base station again.

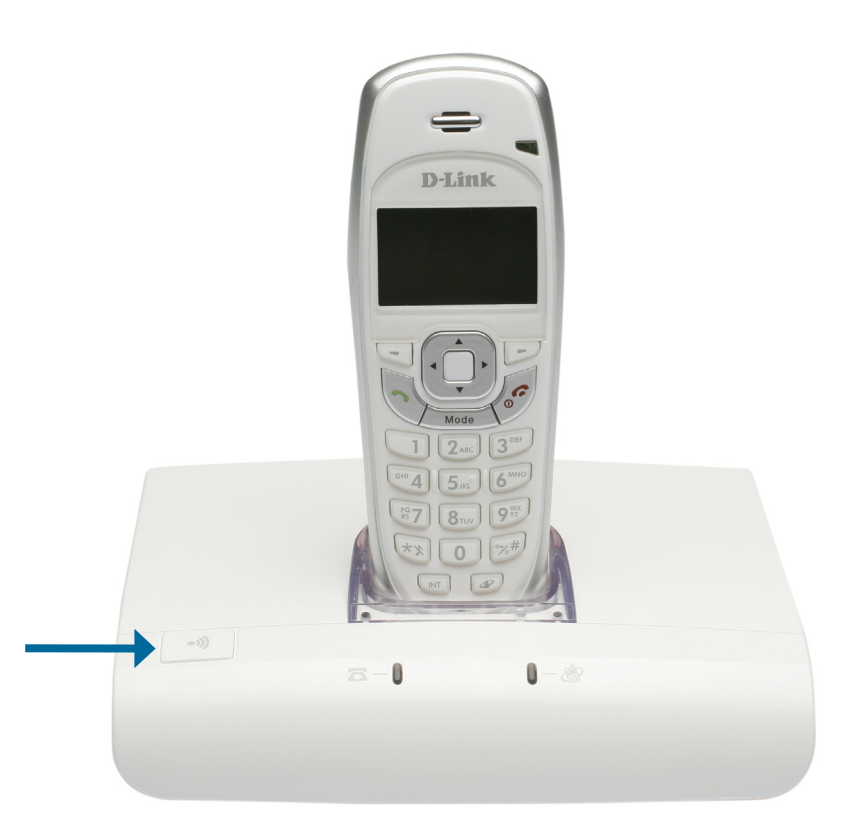

# **Intercom calls**

If you have more than one handset registered to your base station, you can call another handset directly. This is useful if you want to talk to someone in another part of your home or building.

To make an intercom call, press the **INT** key at the bottom of your handset to open the **INTERCOM** menu. Select the handset you want to call, then press the left soft key to start the call. To end the call, press the end call key.

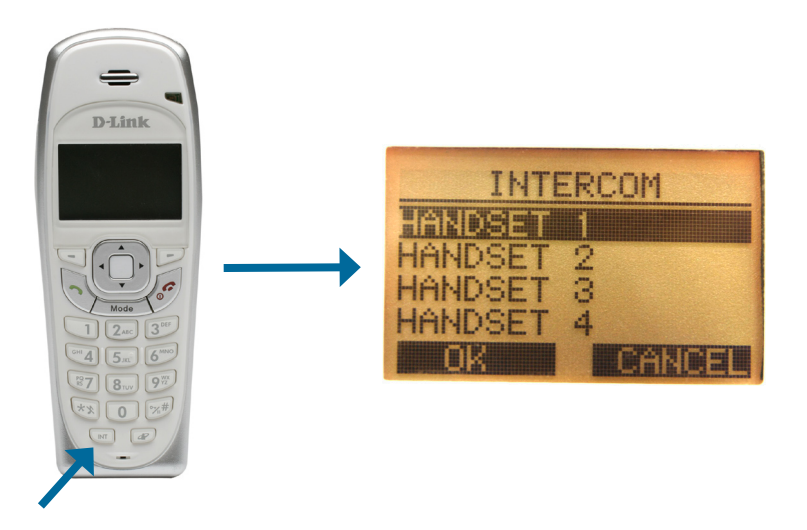

**Note:** You can find out which handset you are using by checking the number under the battery life icon on the handset display.

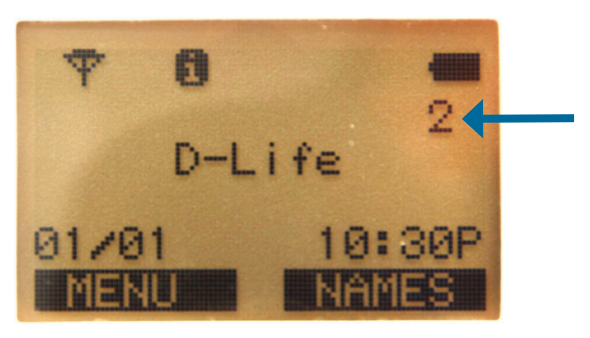

#### **Direct page**

You can set up your handset to directly page another handset for an intercom call by pressing the Direct Page button. A direct page to another handset will allow you to broadcast your voice through the other handset's speakerphone without requiring someone to answer. When making a direct page, you can talk to the user on the other handset, but the other handset will not be able to talk to you.

Press and hold the Direct Page button until the **DIRECT PAGE** screen appears. Here, you can select which handset you want to page when you press the Direct Page button. Now, whenever you press the Direct Page button from the main screen, you will page the handset you selected for an intercom call.

You can reset which handset you want to direct page by pressing and holding the Direct Page button until the **DIRECT PAGE** screen appears.

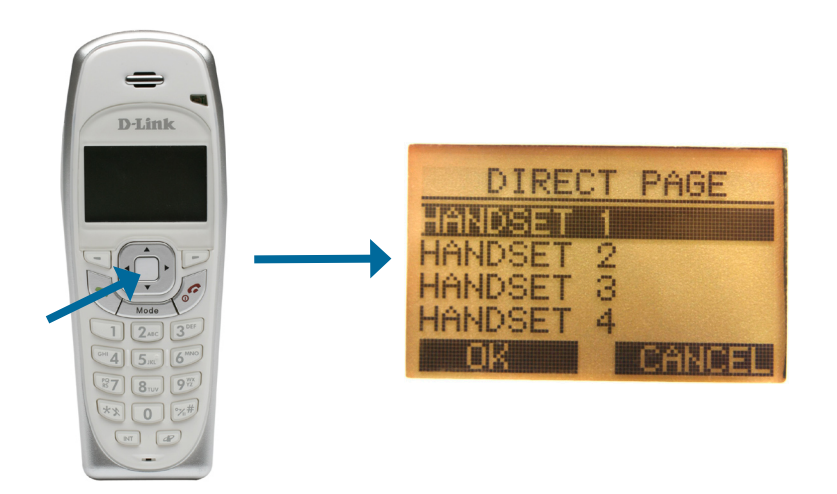

# **Changing the ringer melody**

You can have a separate ringer melody for D-Life VoIP calls, regular PSTN phone calls, intercom calls, and for individual contacts.

To change the ringer melody for a type of call, press the left soft key to open the **MENU**, select **SETTINGS**, then select the ringer type you want to change.

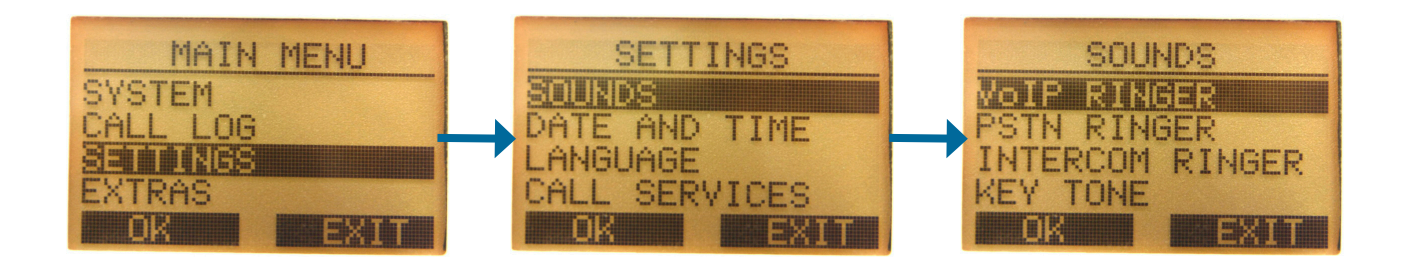

Here, you can change the volume of the ringer as well as the melody by using the directional keypad. Press the left soft key to save your changes, or press the right soft key to cancel your changes.

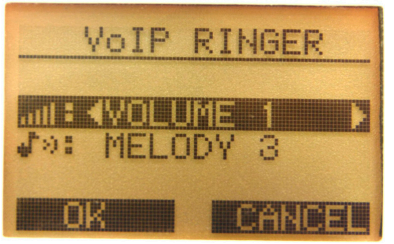

# **Call transfer**

You can transfer a call to another handset that is connected to your base station. During a call, press the **INT** key to open the **INQUIRY** menu. Select the handset you wish to transfer the call to, then press the left soft key. After the other party connects, you can press the end call key.

You can also press the left soft key again to **TRANSFER** the call, ending the call on your handset, and continuing to ring the other handset. If nobody answers the call on the other handset within 30 seconds, the call will be returned to your handset.

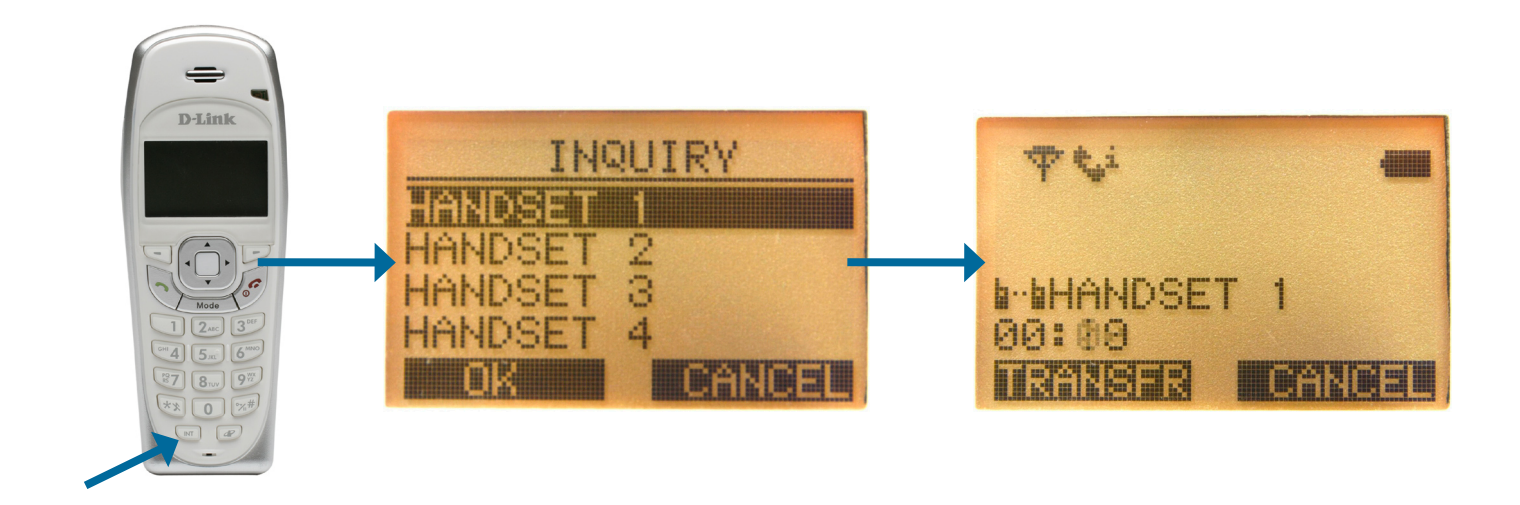